## Alcatel **Advanced Reflexes™**

# Alcatel **OmniPCX** *Office*

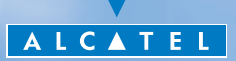

#### *Manuale utilizzatore*

 Grazie per aver scelto un telefono della gamma Reflexes e della fiducia dimostrata nei confronti di **Alcatel**.

Con il telefono digitale Alcatel Advanced Reflexes, potete fruire di tutti i vantaggi dell'innovativa ergonomia e delle capacità di comunicazione altamente performanti che contraddistinguono questo prodotto.

Ergonomico, l'apparecchio Alcatel Advanced Reflexes vi offre:

- Un microtelefono comfort: una forma ergonomica e una zona prensile in un materiale morbido.
- Dei tasti audio (ascolto amplificato, viva voce ...) per rendervi la vità più facile.
- Una tastiera alfabetica comoda per chiamare i vostri interlocutori per il loro nome.
- Dei tasti trasparenti con effetto lente d'ingrandimento per una lettura immediata delle vostre programmazioni (chiamate dirette, funzioni ...).

Performante, l'apparecchio Alcatel Advanced Reflexes vi propone:

- Un display associato a dei tasti e a un navigatore, per poter vedere il numero o il nome dei vostri interlocutori e passare facilmente da una funzione all'altra (trasferimento di chiamata, conferenza a 3...).
- Delle icone sullo stato della comunicazione (occupato, libero, in attesa) per guidarvi nella gestione delle vostre chiamate (passare da un interlocutore all'altro ...).
- Un insieme completo di interfacce di connessione per trasmettere i dati, utilizzare le applicazioni di telefonia (CTI\*) o collegare i terminali analogici (fax, segreteria telefonica...) o ISDN (PC con piastra ISDN, fax G4...).

\*CTI: Accoppiamento Telefonico/Informatico.

#### *Come utilizzare questa guida?*

Avete a disposizione un apparecchio digitale Alcatel Advanced Reflexes. Apprezzerete l'ergonomia e il comfort di utilizzo dei grandi display, del navigatore e della tastiera alfabetica.

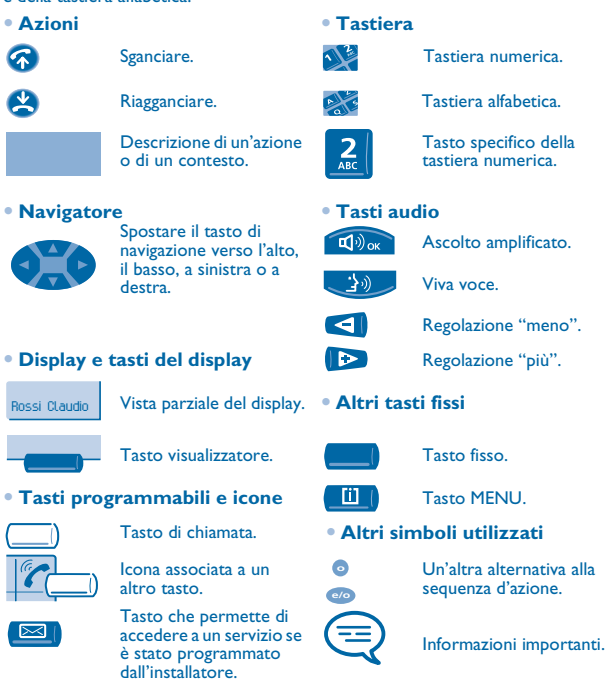

Piccole icone o del testo possono accompagnare questi simboli. Tutti i codici di default o personalizzati sono presentati nella tabella dei codici che si trova nel foglio allegato.

Le funzionalità descritte in questa guida e contrassegnate da un asterisco (\*) sono disponibili solo per alcune versioni software.

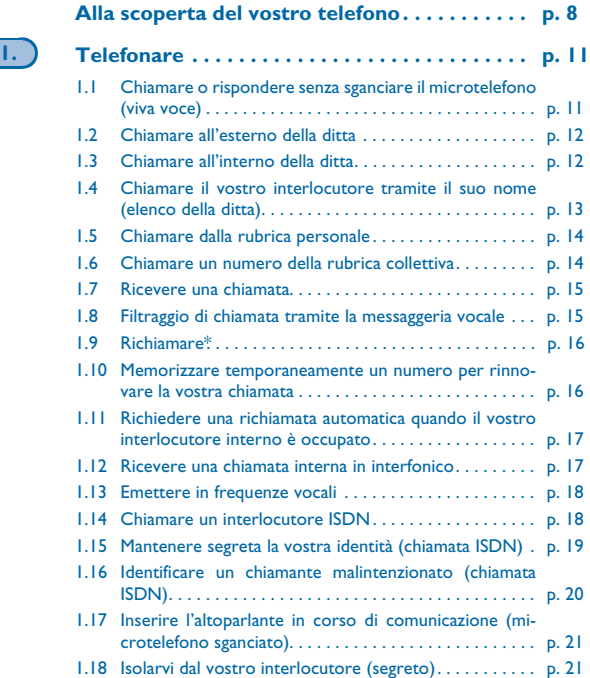

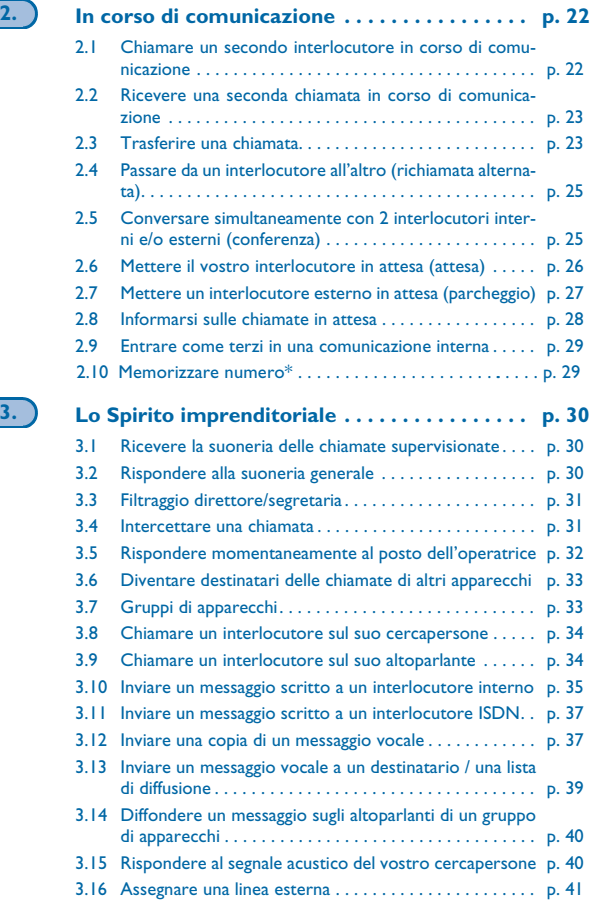

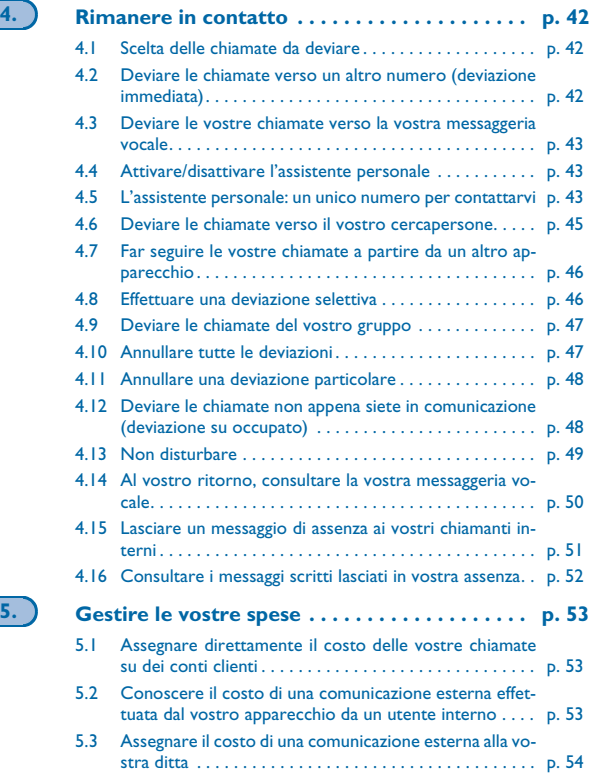

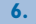

#### **6. Il vostro apparecchio si adatta alle vostre**

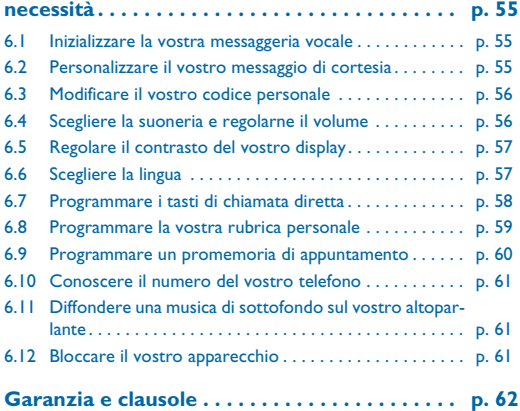

#### *Alla scoperta del vostro telefono*

<span id="page-7-0"></span>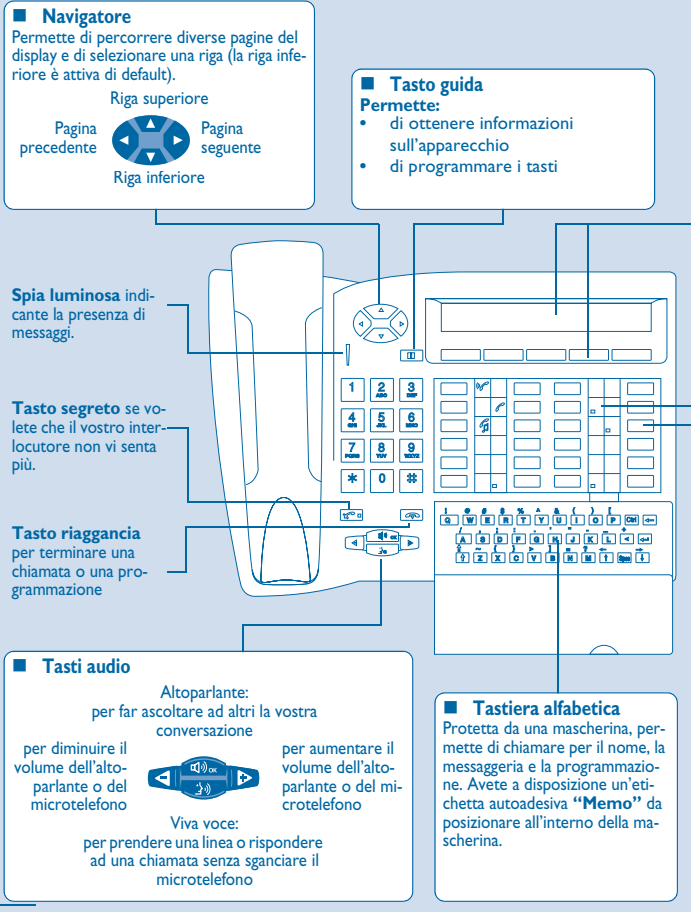

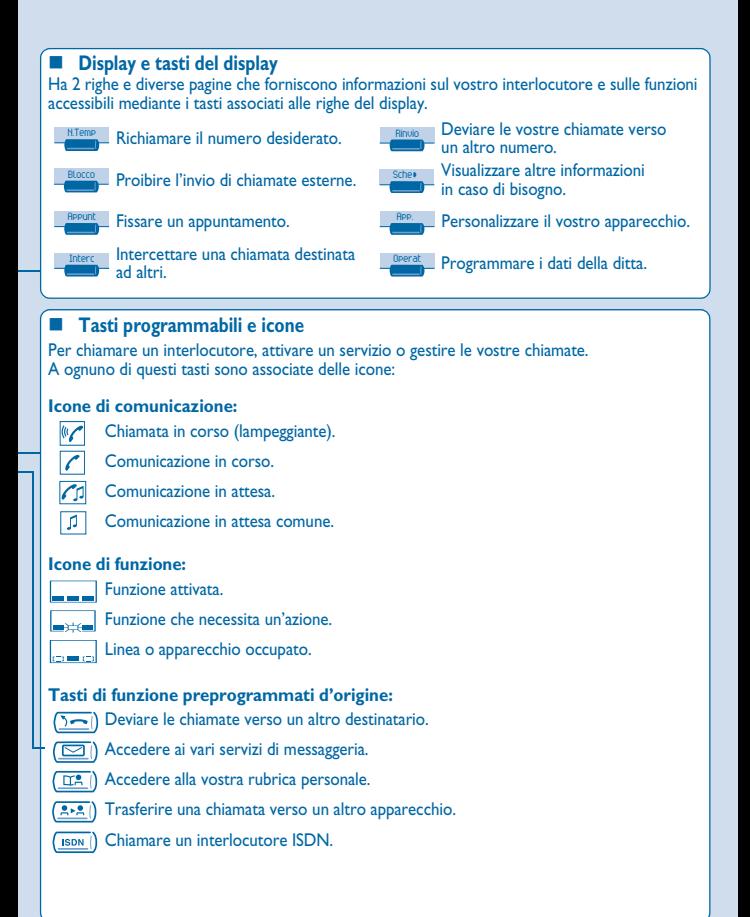

 Assieme all'apparecchio avete a disposizione un'etichetta stampata da posizionare nel mezzo dei tasti preprogrammati.

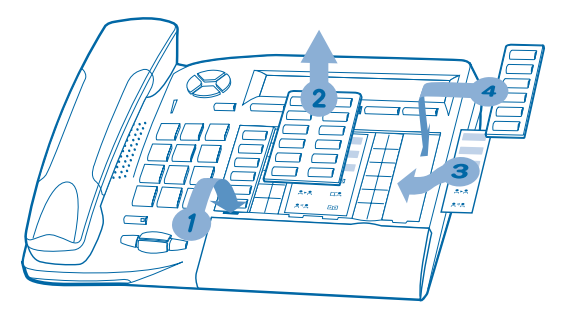

- **1.** Inserire un oggetto piatto nella fessura (1 fessura per ogni blocco di tasti)
- **2.** Sollevare la mascherina che ricopre il blocco di tasti.
- **3.** Inserite la vostra etichetta stampata.
- **4.** Rimettere la mascherina al suo posto.

## *Telefonare* 1

<span id="page-10-1"></span><span id="page-10-0"></span>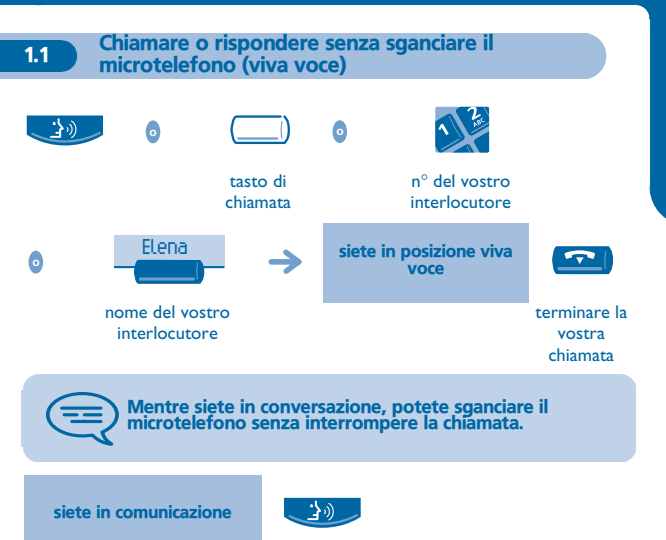

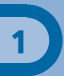

#### <span id="page-11-0"></span>1.2 Chiamare all'esterno della ditta

#### **• Effettuare una chiamata:**

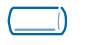

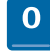

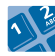

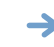

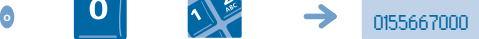

tasto di chiamata **"N**° **esterno"**

n° del vostro interlocutore

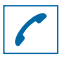

vi informa sullo stato della comunicazione

0 è il codice di default per accedere alla rete telefonica pubblica.

<span id="page-11-1"></span>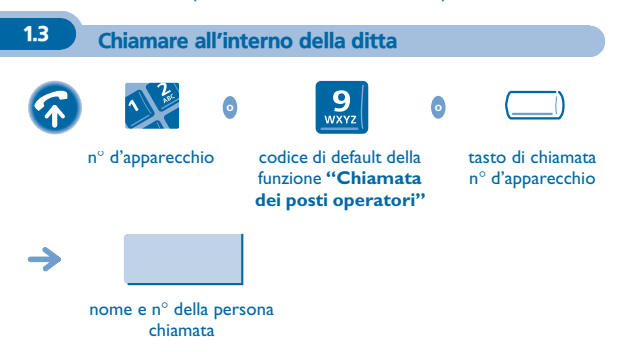

## **Telefonare** *Telefonare*

1

#### <span id="page-12-0"></span>1.4 Chiamare il vostro interlocutore tramite il suo nome (elenco della ditta) **• Se il nome è quello giusto:** passare un messaggio .<br>sull'altoparlante dell'apparecchio libero richiedere la richiamata dell'apparecchio occupato trasmettere un messaggio scritto accedere allo schermo seguente memorizzare il numero per richiamare ulteriormente MemoN. prime lettere del nome del vostro interlocutore propone un nome seguito dal suo numero di telefono e dal suo numero d'ordine in una lista chiamare il vostro interlocutore Rossi Claudio Invio

**• Se l'interlocutore interno o esterno non risponde:**

**<sup>o</sup>** ¤Pren **<sup>o</sup>** Testo

¤Inclu

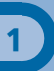

#### **• Se il nome del vostro interlocutore non è quello giusto:**

<span id="page-13-0"></span>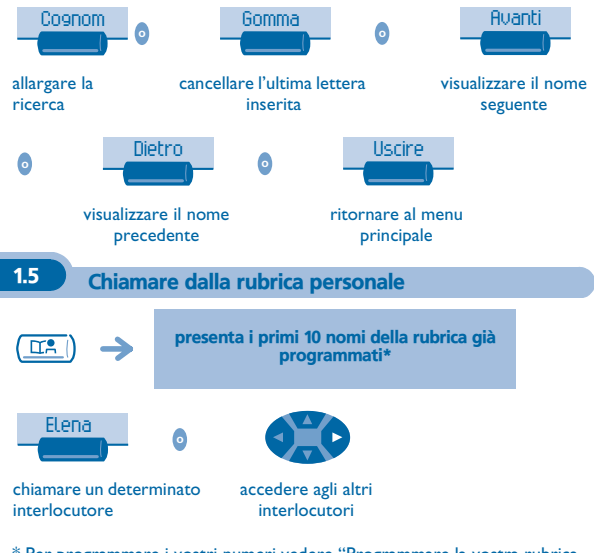

\* Per programmare i vostri numeri vedere "Programmare la vostra rubrica personale".

#### <span id="page-13-1"></span>1.6 Chiamare un numero della rubrica collettiva

Il vostro apparecchio può accedere a una rubrica collettiva di numeri esterni programmati.

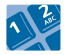

n° abbreviato

<span id="page-14-0"></span>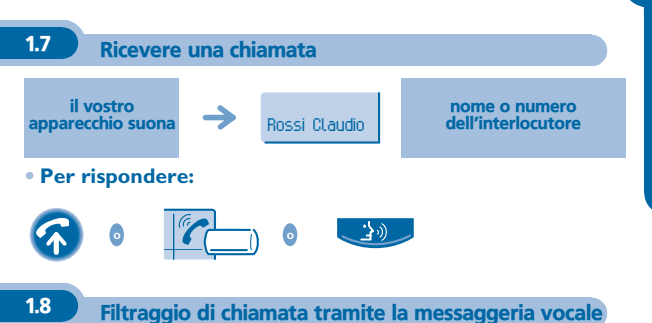

<span id="page-14-1"></span>Questo servizio permette di filtrare le chiamate che giungono sulla vostra messaggeria. Quando la persona deposita il suo messaggio potete entrare in comunicazione con lei.

#### **• Attivare il filtraggio:**

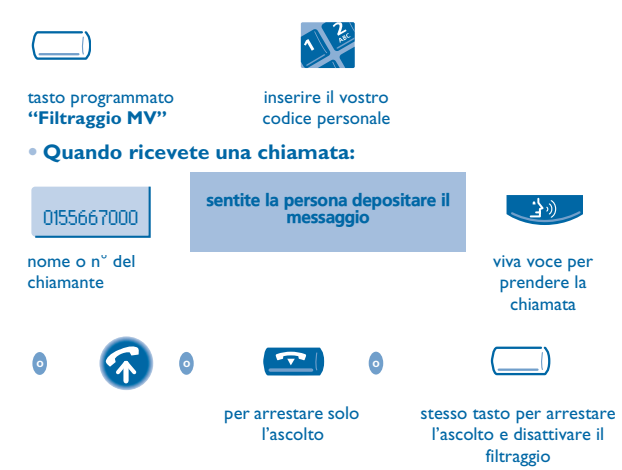

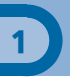

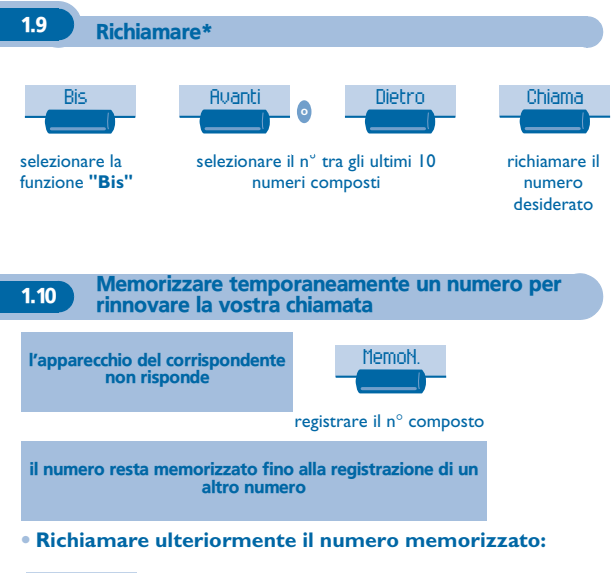

<span id="page-15-1"></span><span id="page-15-0"></span>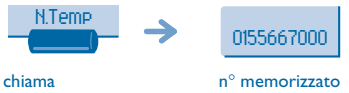

<span id="page-16-1"></span><span id="page-16-0"></span>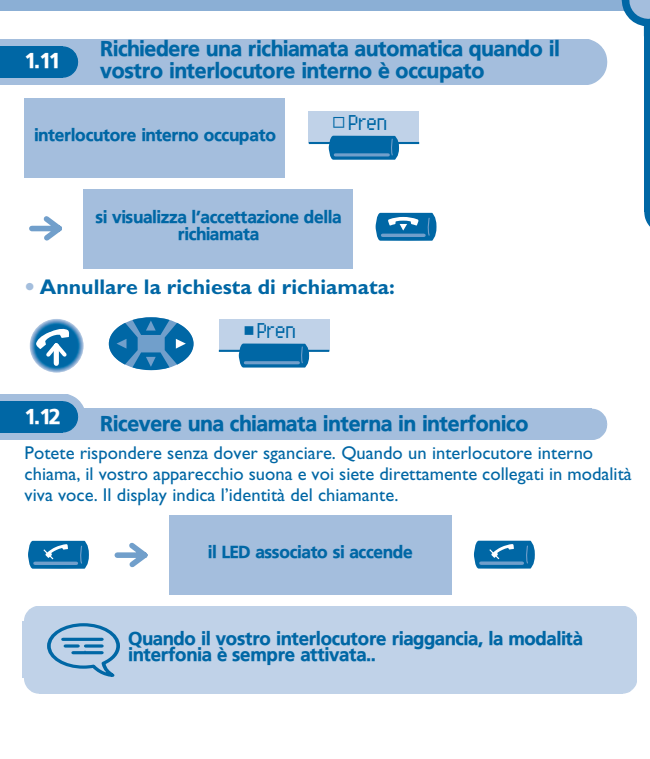

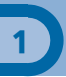

#### <span id="page-17-0"></span>1.13 Emettere in frequenze vocali

In corso di comunicazione, dovete talvolta emettere dei codici in frequenze vocali, ad esempio per un server vocale, un centralino automatico o una segreteria consultata a distanza.

<span id="page-17-1"></span>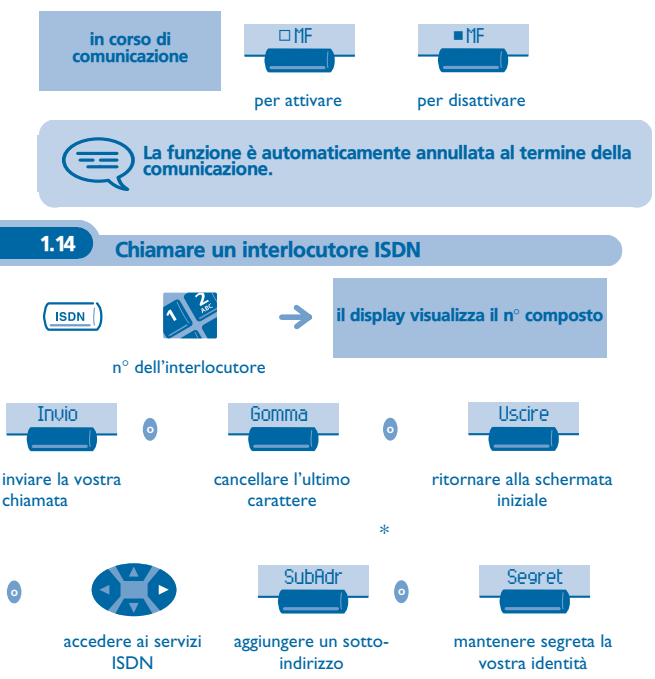

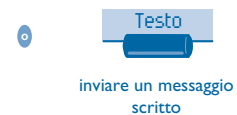

\* Inviare un sotto-indirizzo.

Può essere necessario aggiungere al numero dell'interlocutore un "sottoindirizzo" di 4 cifre (per ottenere direttamente il suo fax, il suo P.C., il suo telefono...).

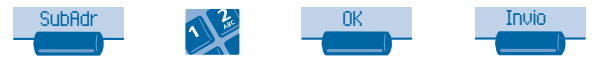

comporre il sottoindirizzo sulla tastiera

#### <span id="page-18-0"></span>1.15 Mantenere segreta la vostra identità (chiamata ISDN)

**Quando chiamate un interlocutore interno o esterno abbonato al servizio ISDN, il vostro numero gli viene trasmesso automaticamente.** É possibile mascherare la vostra identità prima d'inviare la chiamata.

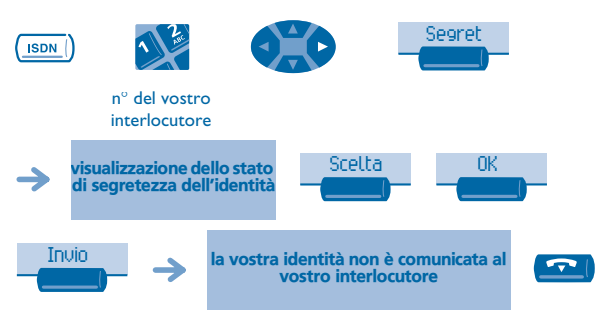

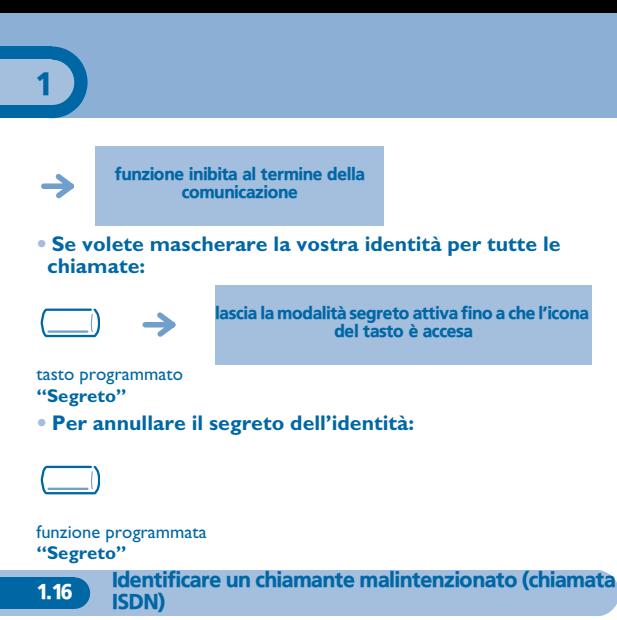

<span id="page-19-0"></span>Quando si riceve una chiamata, è possibile chiedere all'operatore della rete pubblica di registrare delle informazioni relative alla comunicazione (numeri dei due interlocutori, data e ora della chiamata, sotto-indirizzo…).

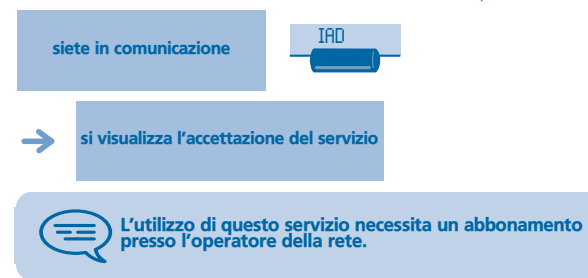

<span id="page-20-1"></span><span id="page-20-0"></span>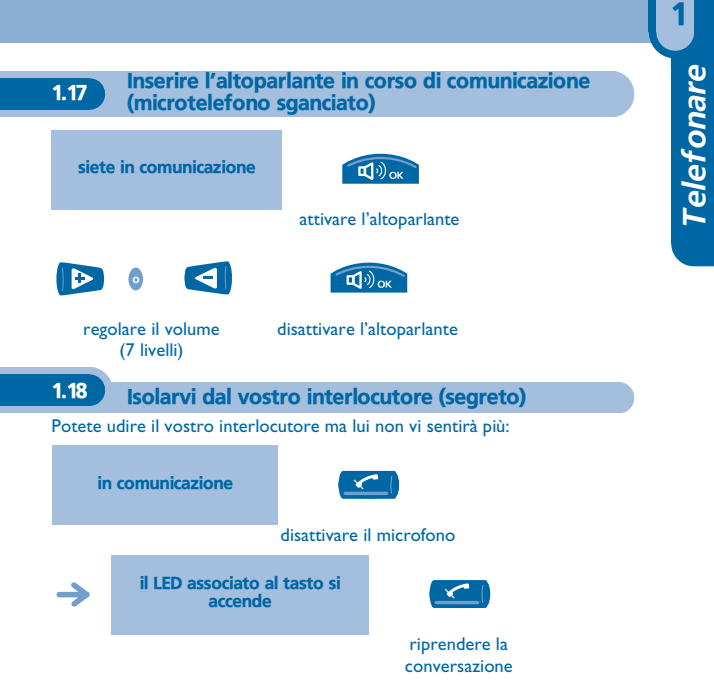

## *In corso di comunicazione* 2

<span id="page-21-1"></span><span id="page-21-0"></span>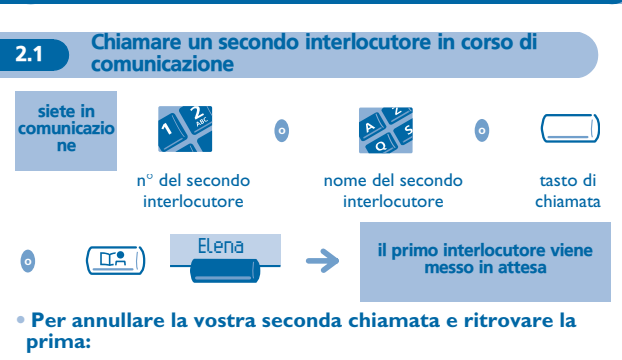

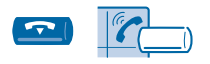

tasto di chiamata la cui icona lampeggia

In caso di errore, riagganciare: Il vostro apparecchio suona e voi ritrovate il vostro primo interlocutore.

<span id="page-22-0"></span>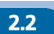

2.2 Ricevere una seconda chiamata in corso di comunicazione

**• Un secondo interlocutore cerca di entrare in comunicazione con voi:**

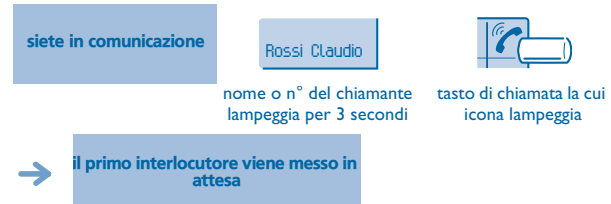

**• Per ritrovare il vostro primo interlocutore:**

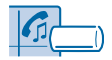

tasto di chiamata associato all'icona

Se riagganciate senza rispondere alla seconda chiamata, il vostro apparecchio verrà richiamato.

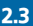

<span id="page-22-1"></span>2.3 Trasferire una chiamata

**• Volete trasferire il vostro interlocutore verso un altro apparecchio:**

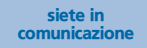

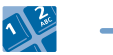

n° dell'apparecchio

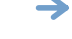

messo in attesa

il primo interlocutore viene

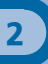

#### **• Se il destinatario del trasferimento risponde:**

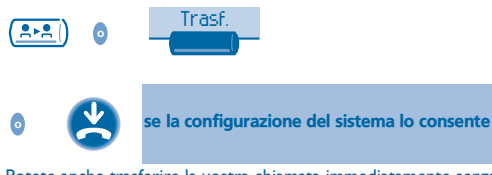

Potete anche trasferire la vostra chiamata immediatamente senza attendere la risposta del vostro interlocutore mediante una delle due possibilità indicate qui sopra.

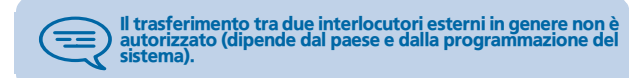

<span id="page-24-0"></span>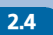

2.4 Passare da un interlocutore all'altro (richiamata alternata)

Mentre siete in comunicazione, un altro interlocutore è in attesa. Per riprenderlo:

$$
\boxed{G} \longrightarrow
$$

il vostro primo interlocutore viene messo in attesa

#### tasto di chiamata associato all'icona

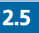

<span id="page-24-1"></span>2.5 Conversare simultaneamente con 2 interlocutori interni e/o esterni (conferenza)

Mentre siete in comunicazione con un interlocutore, un secondo è in attesa:

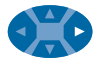

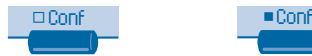

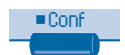

conversare a tre annullare la conferenza e riprendere il vostro primo interlocutore

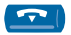

#### riagganciare con tutti gli interlocutori

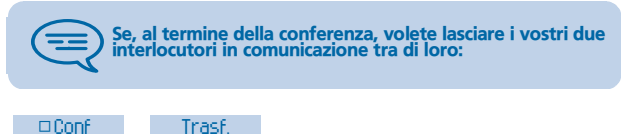

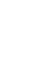

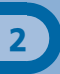

#### <span id="page-25-0"></span>2.6 Mettere il vostro interlocutore in attesa (attesa)

#### **• Messa in attesa esclusiva:**

Siete in conversazione con un interlocutore. Volete metterlo in attesa e riprenderlo in seguito sullo stesso apparecchio.

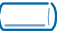

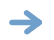

il vostro interlocutore viene messo in attesa

#### tasto di chiamata

**• Riprendere l'interlocutore in attesa:**

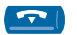

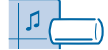

tasto di chiamata associato all'icona

#### **• Messa in attesa comune:**

Per ritrovare il vostro interlocutore, a partire da qualsiasi apparecchio della vostra installazione che supervisioni la linea.

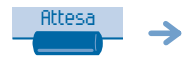

il vostro interlocutore viene messo in attesa

#### **• Riprendere l'interlocutore in attesa a partire da qualsiasi apparecchio:**

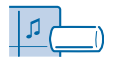

tasto di chiamata associato all'icona

<span id="page-26-0"></span>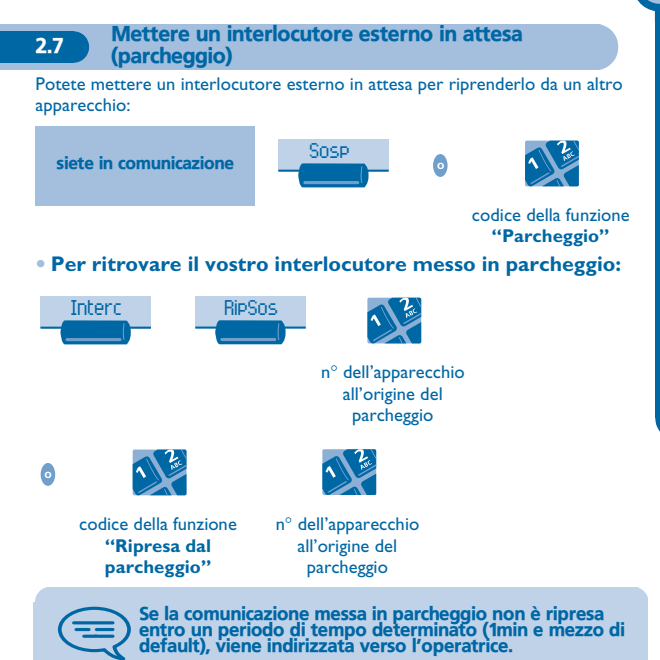

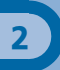

#### <span id="page-27-0"></span>2.8 Informarsi sulle chiamate in attesa

**• Un interlocutore cerca di entrare in comunicazione con voi:**

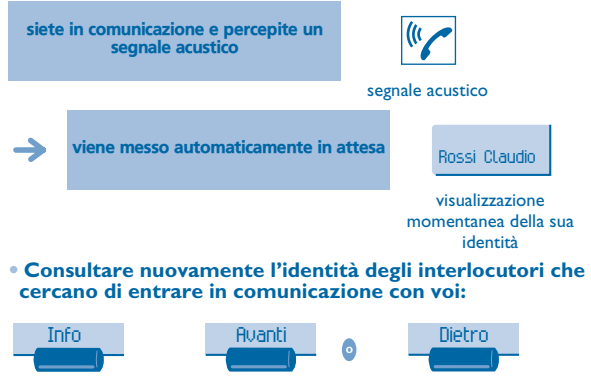

ultima chiamata arrivata

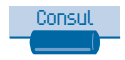

rispondere alla chiamata visualizzata

consultare le altre chiamate

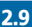

#### <span id="page-28-0"></span>2.9 Entrare come terzi in una comunicazione interna

L'apparecchio del vostro interlocutore è occupato. Se tale apparecchio non è "protetto", potete, se siete autorizzati, intervenire nella conversazione in corso:

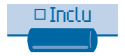

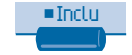

stesso tasto per disattivare

#### **• Proteggersi contro l'inserimento di terzi:**

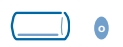

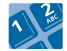

tasto programmato o codice della funzione **"Protezione di una comunicazione"**

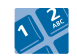

n° del vostro interlocutore

La protezione scompare quando riagganciate.

2.10 Memorizzare numero\*

Per registrare nella rubrica personale il numero visualizzato durante la chiamata:

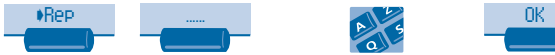

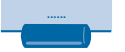

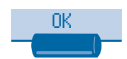

selezionare una voce della rubrica

inserire il nome del vostro interlocutore

confermare (2 volte)

<span id="page-29-2"></span><span id="page-29-1"></span><span id="page-29-0"></span>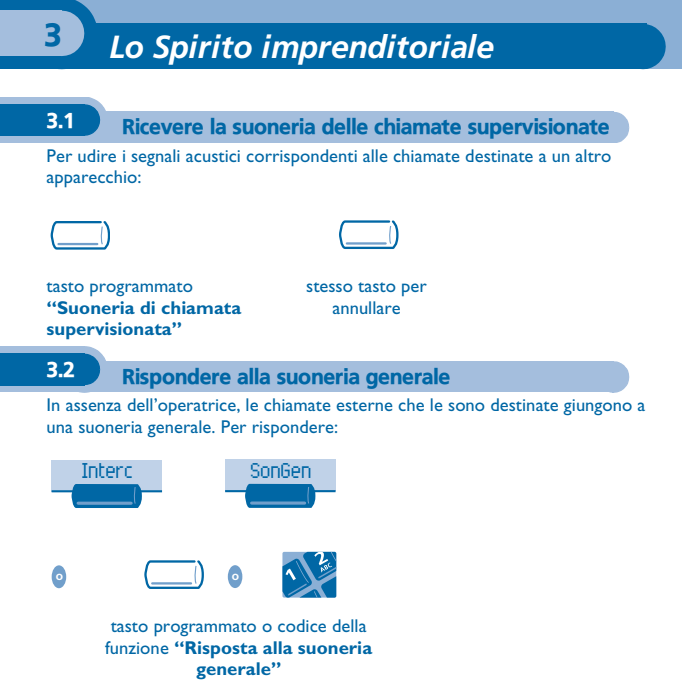

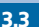

#### <span id="page-30-0"></span>3.3 Filtraggio direttore/segretaria

La programmazione del sistema permette di costituire dei gruppi "direttore/ segretarie" che permettono di dirigere le chiamate del direttore verso una o più segretarie.

#### **• A partire dall'apparecchio direttore o segretaria:**

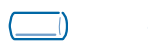

le vostre chiamate sono filtrate dalla persona scelta (segretaria,...)

tasto programmato **"Filtraggio"**

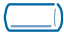

stesso tasto per annullare

> filtraggio è indicato sul display dell'apparecchio direttore e dall'icona associata al tasto programmato "filtraggio"..

#### <span id="page-30-1"></span>3.4 Intercettare una chiamata

Sentite suonare un apparecchio in un altro ufficio dove nessuno può rispondere. Se siete autorizzati, potete rispondere dal vostro apparecchio.

#### **• Se l'apparecchio che suona appartiene allo stesso gruppo d'intercettazione del vostro:**

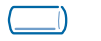

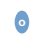

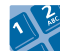

tasto programmato o codice della funzione **"Intercettazione della chiamata di gruppo"**

#### **• Se l'apparecchio non appartiene allo stesso gruppo vostro:**

<span id="page-31-0"></span>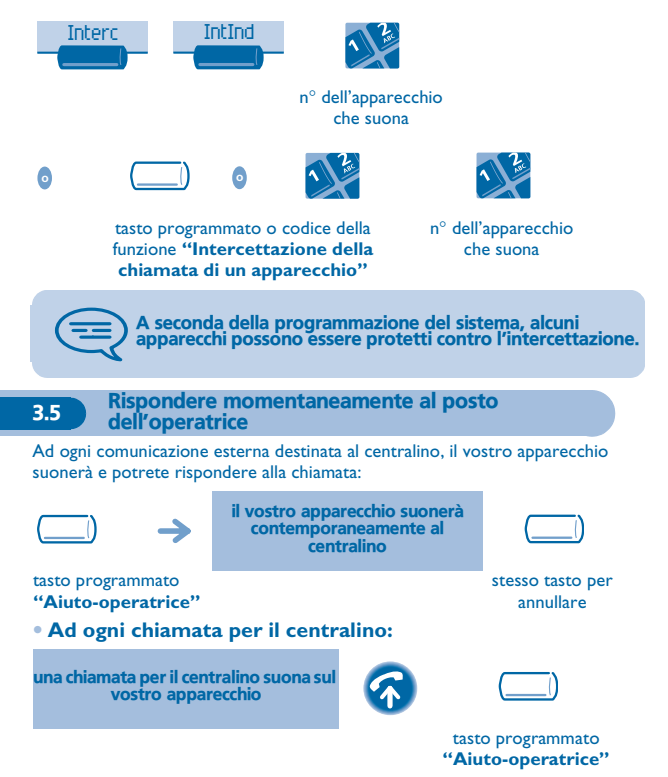

<span id="page-32-0"></span>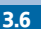

3.6 Diventare destinatari delle chiamate di altri apparecchi

Ogni apparecchio può diventare destinatario delle chiamate di altri apparecchi (8 numeri al massimo per tasto programmato):

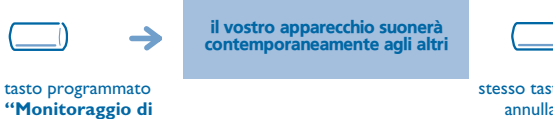

**chiamate"**

stesso tasto per annullare

#### <span id="page-32-1"></span>3.7 Gruppi di apparecchi

#### **• Chiamata degli apparecchi di un gruppo:**

Alcuni apparecchi possono far parte di un gruppo e voi potete entrare in comunicazione con loro componendo il numero del gruppo.

**• Uscire temporaneamente dal vostro gruppo di apparecchi:**

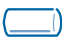

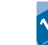

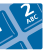

tasto programmato o codice della funzione **"Uscita dal gruppo"**

**o**

**• Reintegrare il vostro gruppo:**

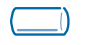

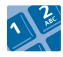

tasto programmato o codice della funzione **"Rientro nel gruppo'**

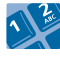

n° del vostro gruppo

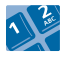

n° del vostro gruppo

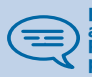

L'appartenenza di un apparecchio a un gruppo non ha alcuna incidenza sulla gestione delle sue chiamate dirette. Potete sempre entrare in comunicazione con un apparecchio preciso del gruppo componendo il suo numero.

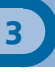

<span id="page-33-0"></span>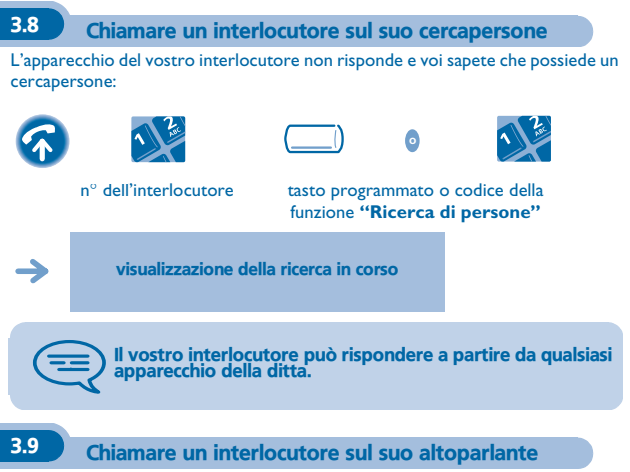

<span id="page-33-1"></span>Il vostro interlocutore non risponde. Potete, se siete autorizzati, "sganciare" il suo apparecchio a distanza:

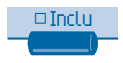

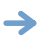

siete collegati sull'altoparlante dell'apparecchio del vostro interlocutore (se possiede la funzione viva voce)

<span id="page-34-0"></span>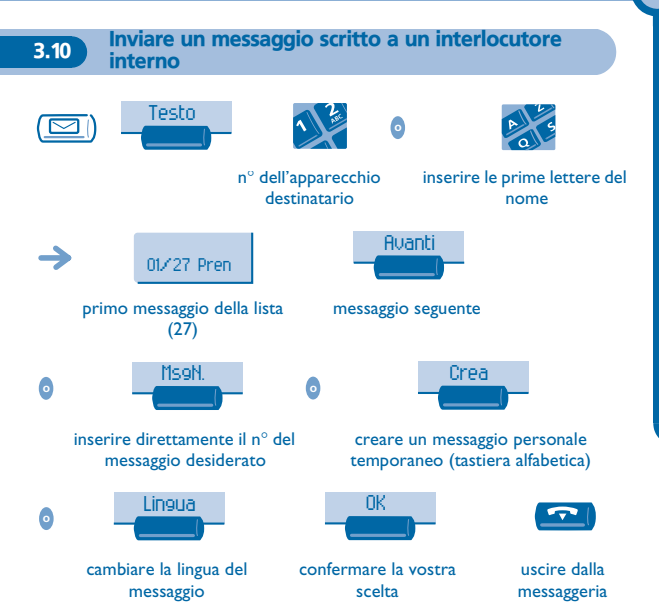

|<br>|

#### **• I 27 messaggi sono i seguenti:**

- 
- 
- 3 RICHIAMATEMI ALLE xx H xx (\*)
- 
- 5 CHIAMARE L'OPERATORE 19 TORNERO' ALLE xx H xx (\*)
- 
- 7 RICHIAMERO' ALLE xx H xx (\*) 21 IN FERIE, TORNERO' IL xx.xx.xx
- 
- 
- 
- 11 CANCELLARE IL RINVIO, PREGO
- 12 VISITATORI IN ATTESA 26 A PRANZO
- 13 LEI E' ATTESO 27 INDISPOSTO
- 
- RICHIAMARE 15 RIUNIONE IL xx.xx.xx (\*)
- 2 RICHIAMARE DOMANI 16 RIUNIONE IL xx xx xx ALLE xx : xx (\*)
	- 17 TORNO SUBITO
- 4 RICHIAMARE N° xx xx xx (\*) 18 ASSENTE PER TUTTO IL GIORNO
	-
- 6 CHIAMARE LA SEGRETARIA 20 TORNERO' IL xx xx xx ALLE xx : xx (\*)
	- (\*)
- 8 USARE RICERCA PERSONE 22 RIUNIONE FUORI UFFICIO
- 9 RITIRARE FAX 23 RIUNIONE EXTERNA, TORNERO' IL xx.xx.xx (\*)
- 10 PREGO RITIRARE POSTA 24 IN RIUNIONE SALA N° xxxx (\*)
	- 25 IN RIUNIONE NON **DISTURBARE**
	-
	-
- 14 RIUNIONE ALLE xx H xx (\*) (\*) Messaggi da completare mediante la tastiera numerica

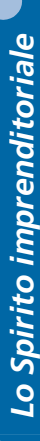

<span id="page-36-1"></span><span id="page-36-0"></span>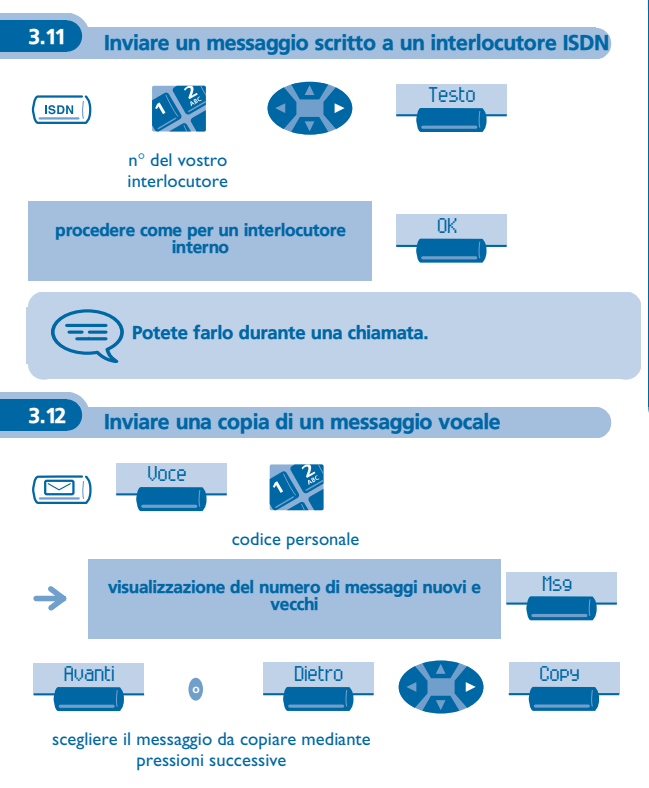

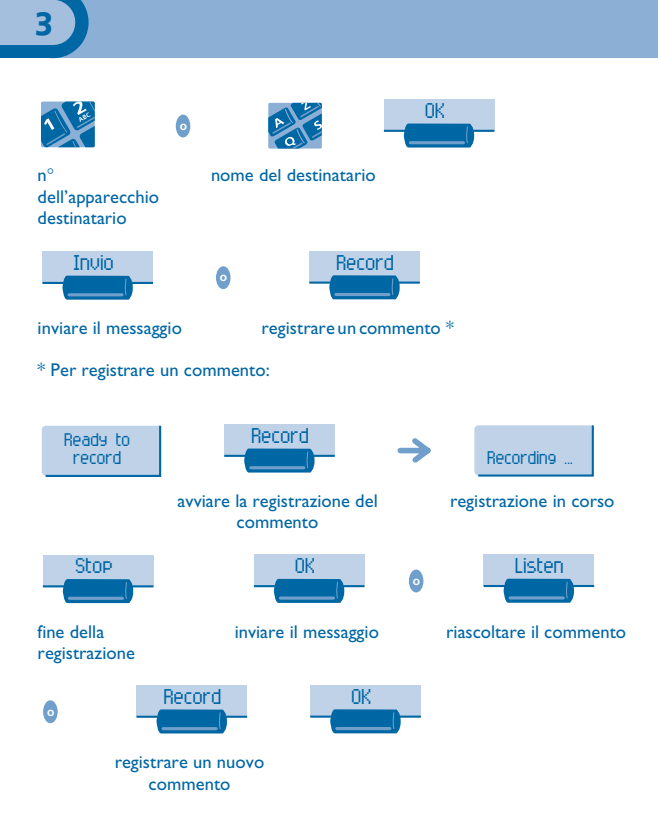

<span id="page-38-0"></span>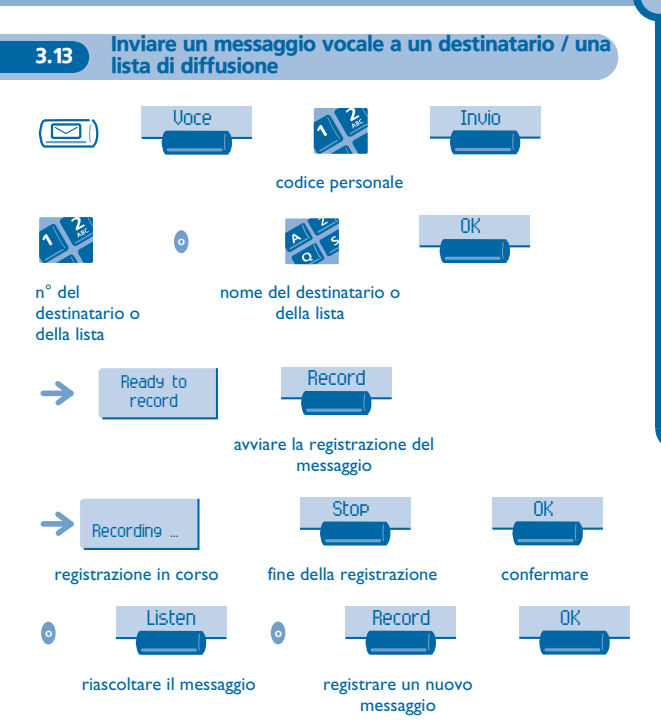

#### <span id="page-39-0"></span>3.14 Diffondere un messaggio sugli altoparlanti di un gruppo di apparecchi

Questo messaggio, poiché non necessita una risposta, è diffuso sugli altoparlanti degli apparecchi del vostro gruppo di diffusione:

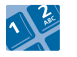

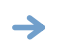

parlare, avete 20 secondi a vostra disposizione

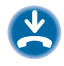

n° del gruppo di diffusione

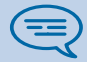

Solamente gli apparecchi in stato di riposo e dotati di altoparlanti possono udire il messaggio.

<span id="page-39-1"></span>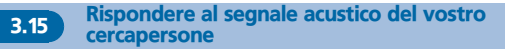

Potete rispondere al segnale acustico utilizzando uno qualsiasi degli apparecchi della ditta.

il vostro cercapersone suona

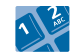

codice della funzione **"Risposta ad una ricerca di persone"**

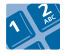

n° del vostro apparecchio

#### <span id="page-40-0"></span>3.16 Assegnare una linea esterna

Se siete autorizzati, potete trasferire una linea esterna su un altro apparecchio permettendogli in questo modo di effettuare una comunicazione esterna.

in comunicazione con l'interlocutore interno

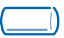

tasto programmato **"Assegnazione esterna"**

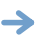

il vostro interlocutore interno è sulla rete pubblica e può comporre il numero

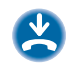

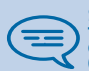

Se volete conoscere il costo della comunicazione, premere il<br>tasto programmato "Assegnazione & tassazione" al posto<br>del tasto "Assegnazione esterna" durante l'assegnazione<br>(riferitevi al capitolo "Gestire le vostre spese")

## *Rimanere in contatto* 4

#### <span id="page-41-1"></span><span id="page-41-0"></span>4.1 Scelta delle chiamate da deviare

Al momento dell'attivazione di una deviazione, potete scegliere il tipo di chiamate che desiderate deviare: esterne, interne, tutte...

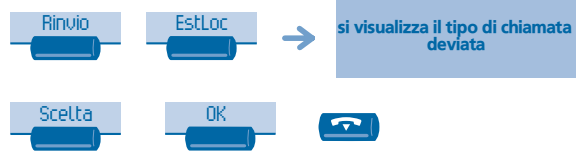

modificare il tipo di chiamata

<span id="page-41-2"></span>4.2 Deviare le chiamate verso un altro numero (deviazione immediata)

Questo numero può essere quello di un domicilio, di un cellulare, della vostra messaggeria vocale oppure quello di un apparecchio interno (operatrice, ecc.).

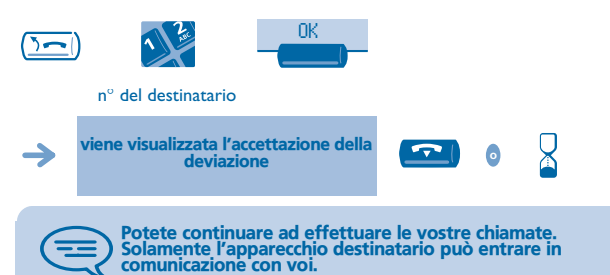

<span id="page-42-1"></span><span id="page-42-0"></span>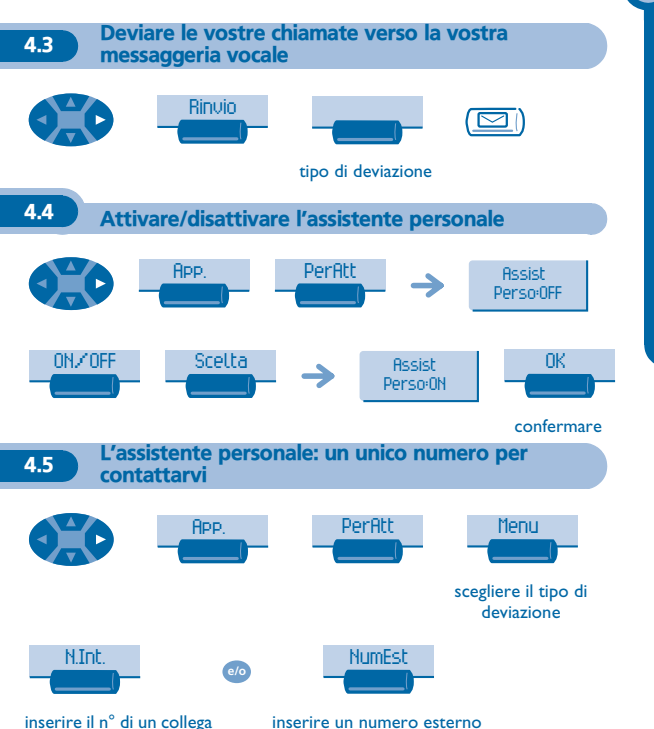

<span id="page-42-2"></span>o della vostra assistente o di un'altra persona

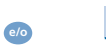

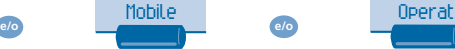

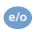

inserire il n° del vostro cellulare o del vostro DECT

attivare / disattivare il trasferimento verso il centralino

#### <span id="page-44-0"></span>4.6 Deviare le chiamate verso il vostro cercapersone

I vostri interlocutori potranno in questo modo raggiungervi durante i vostri spostamenti all'interno della ditta:

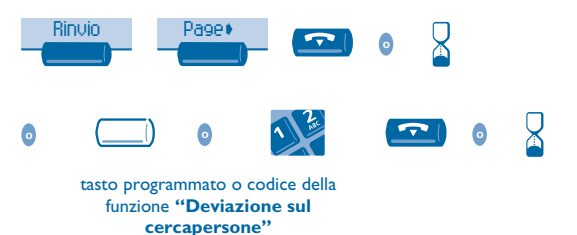

#### <span id="page-45-0"></span>**4.7** Far seguire le vostre chiamate a partire da un altro apparecchio

**Desiderate che le vostre chiamate vi seguano:** Dovete attivare la funzione a partire dall'apparecchio destinatario della deviazione.

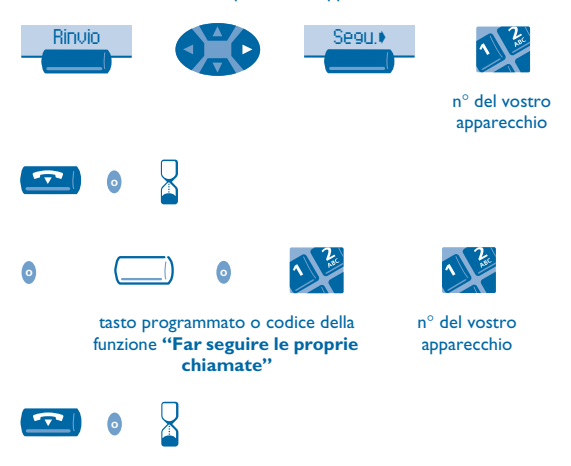

Per cancellare la deviazione, vedere 'Cancellare tutte le deviazioni'.

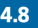

#### <span id="page-45-1"></span>4.8 Effettuare una deviazione selettiva

Potete deviare selettivamente le vostre chiamate in funzione dell'identità del chiamante:

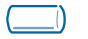

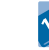

tasto programmato o codice della funzione **"Deviazione selettiva"**

**o**

<span id="page-46-1"></span><span id="page-46-0"></span>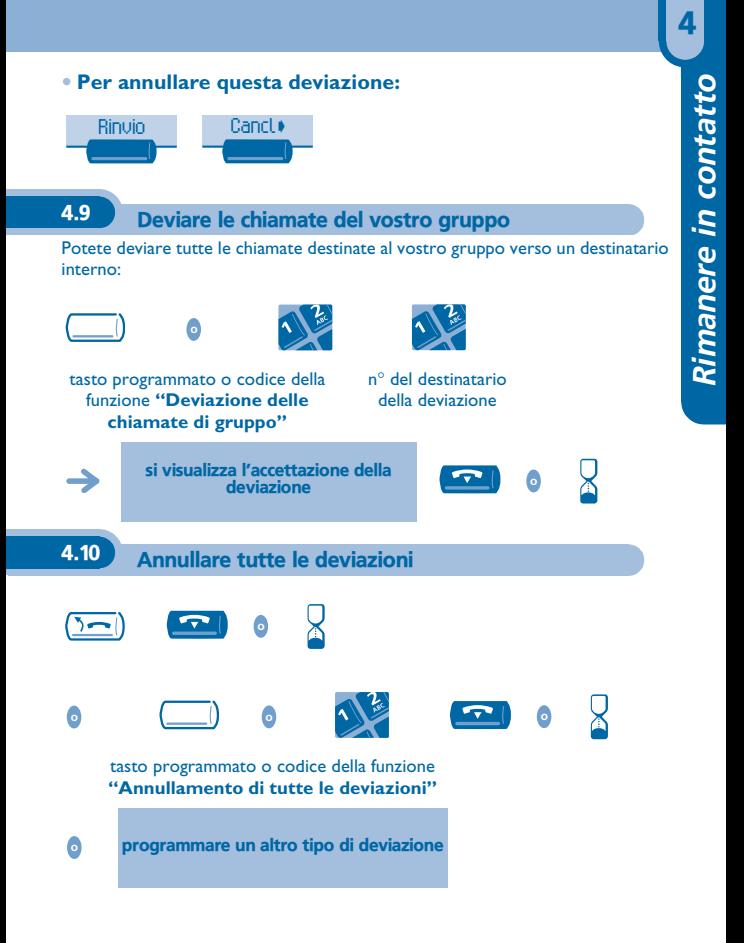

<span id="page-47-1"></span><span id="page-47-0"></span>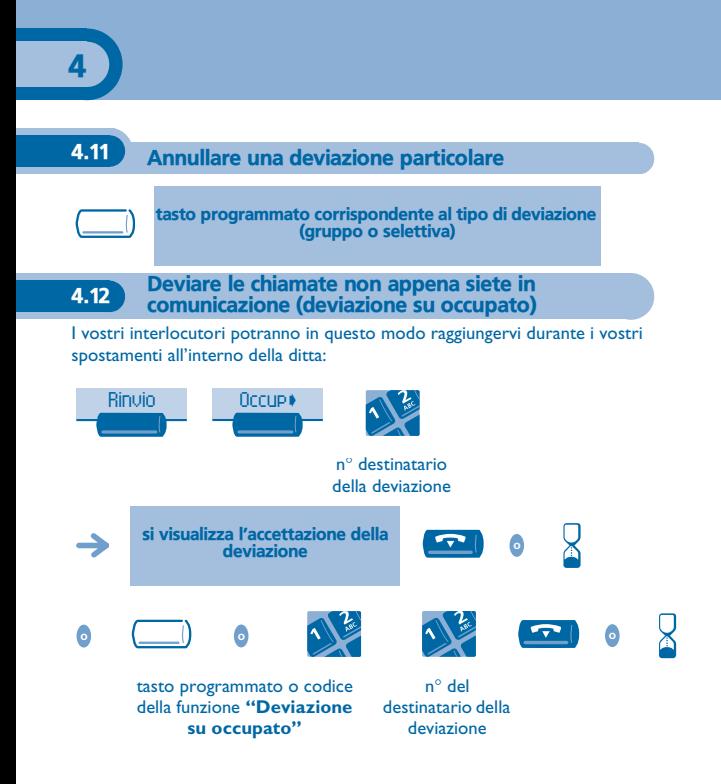

#### <span id="page-48-0"></span>4.13 Non disturbare

Potete rendere il vostro apparecchio momentaneamente inaccessibile a tutte le chiamate.

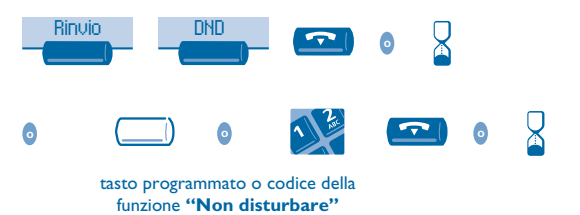

<span id="page-49-0"></span>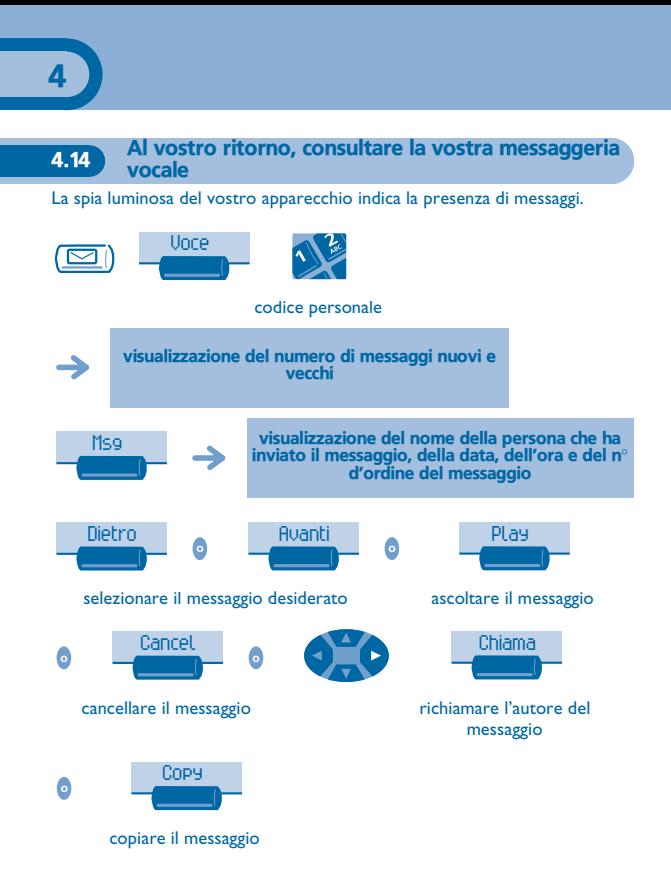

<span id="page-50-0"></span>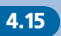

4.15 Lasciare un messaggio di assenza ai vostri chiamanti interni

Potete lasciare sul vostro apparecchio un messaggio che sarà inviato sul display dell'apparecchio che vi chiama.

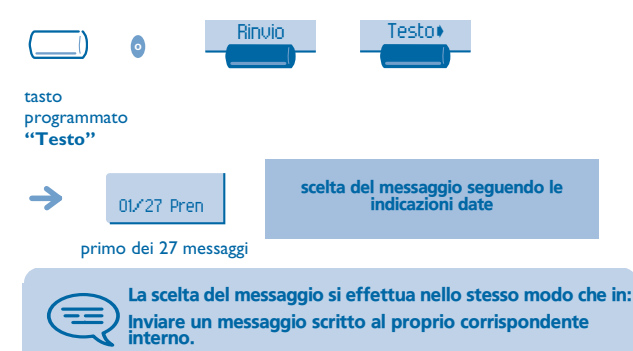

<span id="page-51-0"></span>4.16 Consultare i messaggi scritti lasciati in vostra assenza

La spia luminosa del vostro apparecchio indica la presenza di messaggi.

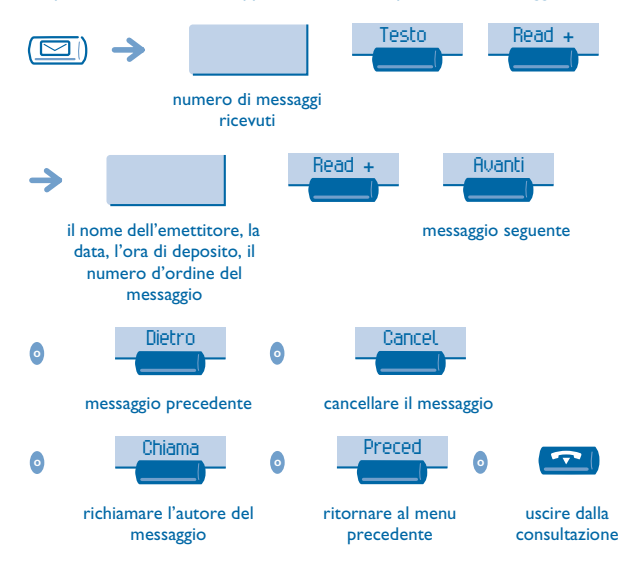

<span id="page-52-1"></span><span id="page-52-0"></span>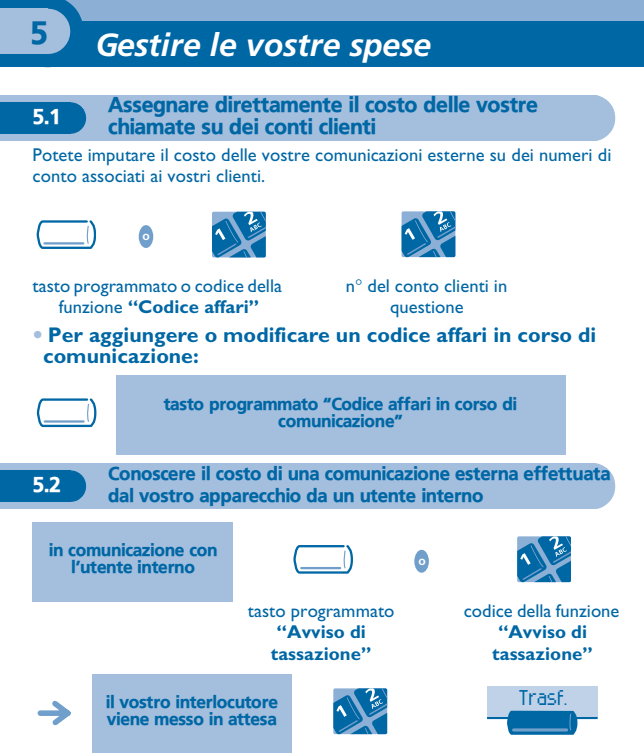

<span id="page-52-2"></span>n° esterno richiesto

trasferimento della chiamata al vostro interlocutore in attesa

#### **• Al termine della comunicazione, siete richiamati e potete:**

1.leggere le informazioni relative alla comunicazione (costo, durata, numero di scatti...).

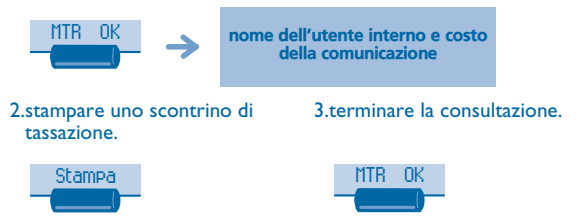

<span id="page-53-0"></span>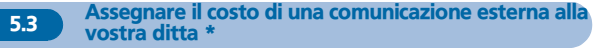

Se siete autorizzati, potete, in caso di trasferta o dal vostro domicilio, chiamare un abbonato alla rete pubblica e addebitare il costo della comunicazione alla vostra ditta.

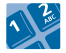

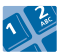

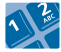

n° della vostra ditta

n° dell'apparecchio e del codice di controllo

n° della rete pubblica

\*Per maggiori informazioni, contattare il gestore del vostro sistema.

<span id="page-54-2"></span><span id="page-54-1"></span><span id="page-54-0"></span>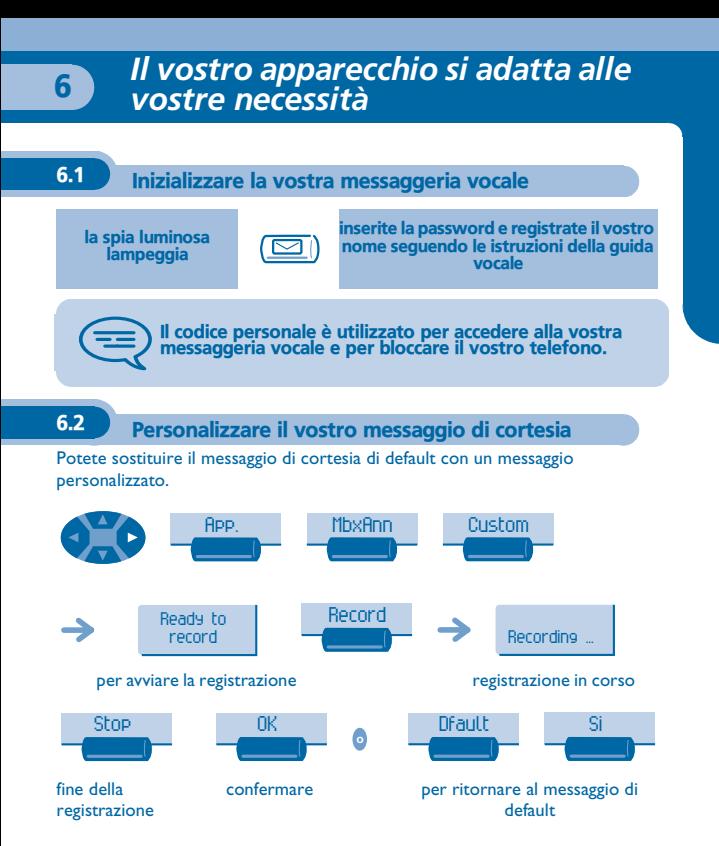

#### <span id="page-55-0"></span>6.3 Modificare il vostro codice personale

Il codice personale è utilizzato per accedere alla vostra messaggeria vocale e per bloccare il vostro telefono.

<span id="page-55-1"></span>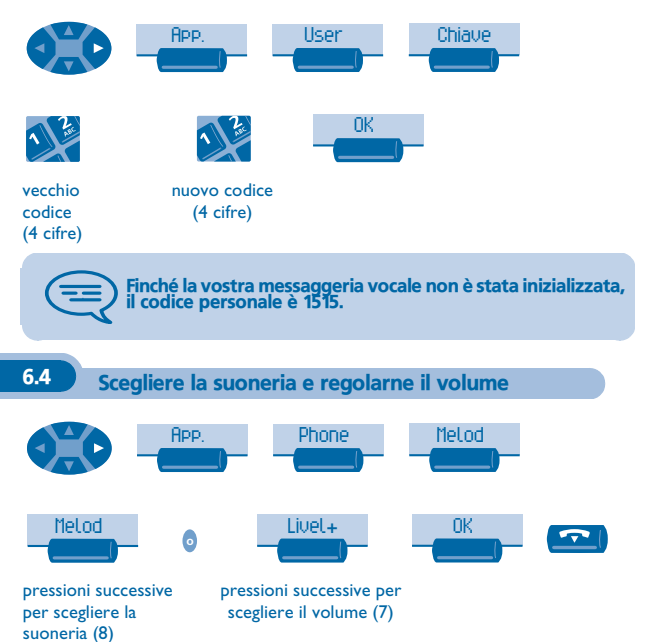

<span id="page-56-1"></span><span id="page-56-0"></span>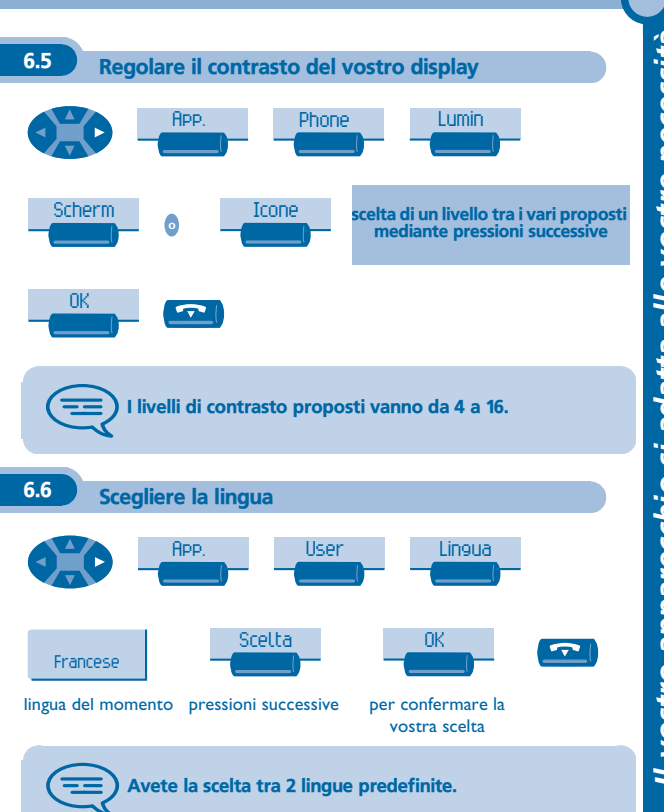

<span id="page-57-0"></span>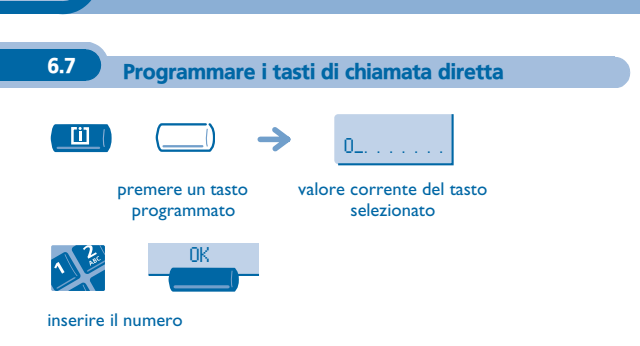

<span id="page-58-0"></span>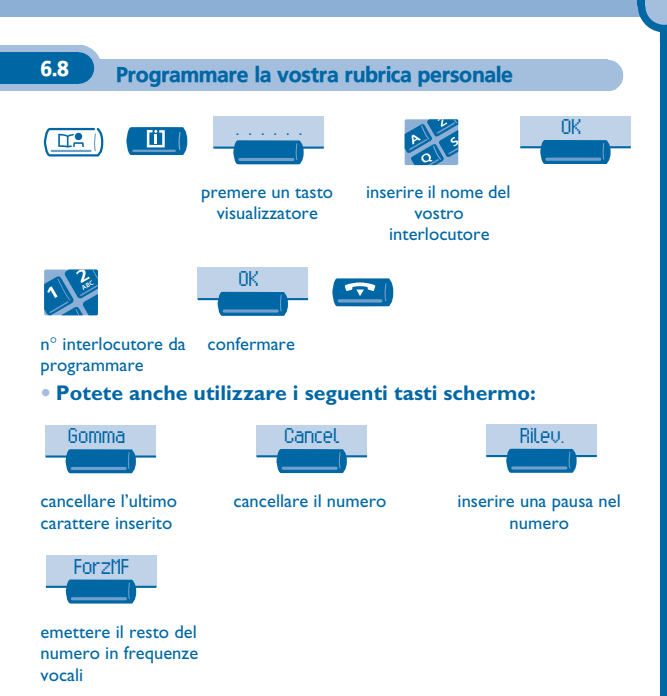

#### <span id="page-59-0"></span>6.9 Programmare un promemoria di appuntamento

Potete definire l'ora di un promemoria temporaneo (una volta ogni 24 ore) o di un promemoria permanente (ogni giorno alla stessa ora).

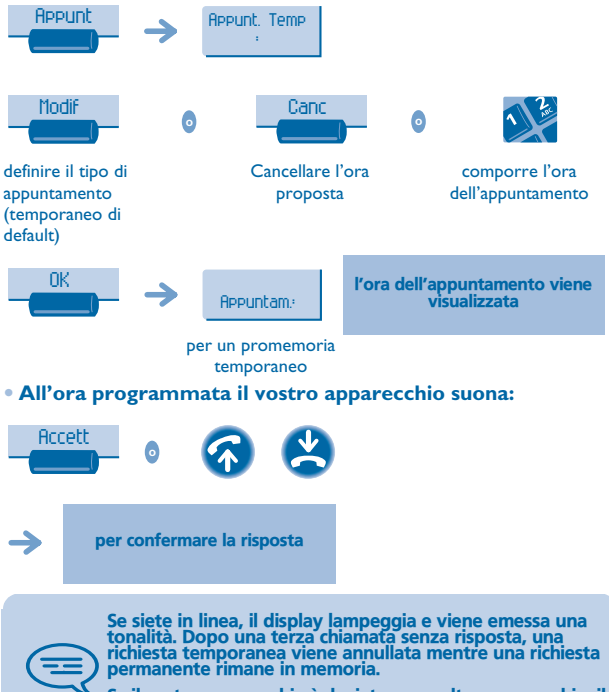

Se il vostro apparecchio è deviato su un altro apparecchio, il promemoria non segue la deviazione.

<span id="page-60-2"></span><span id="page-60-1"></span><span id="page-60-0"></span>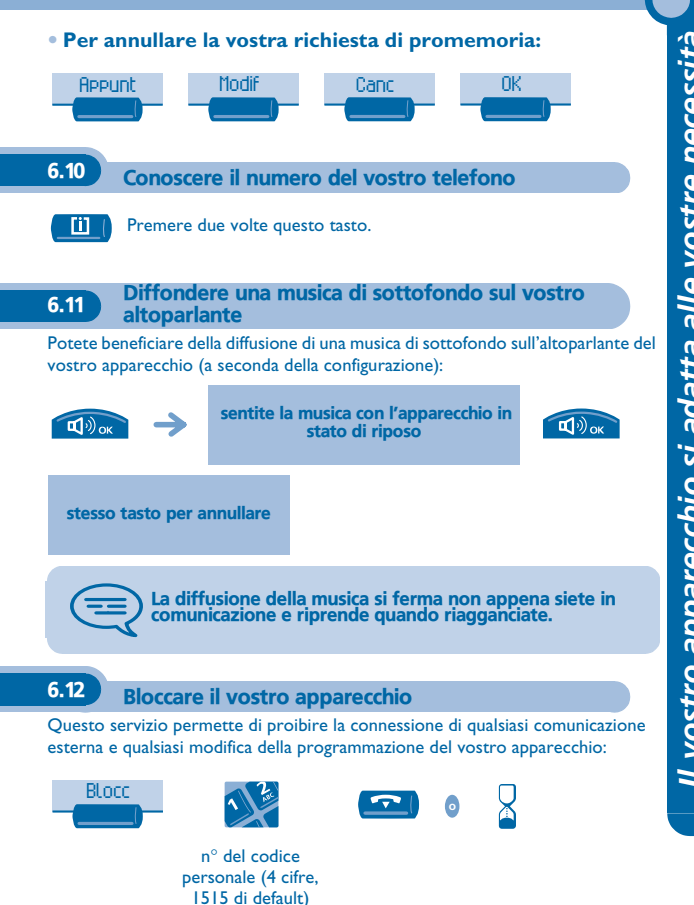

*Il vostro apparecchio si adatta alle vostre necessità* Il vostro apparecchio si adatta alle vostre necessità

#### *Garanzia e clausole*

<span id="page-61-0"></span>L'apparecchio è garantito un anno per i pezzi e la manodopera, a partire dalla data che figura sulla vostra fattura.

Tuttavia, se la garanzia legale in vigore nel vostro paese è superiore a 1 anno, verrà applicata tale garanzia.

Nel caso in cui venga richiesta l'applicazione della garanzia, si dovrà presentare la fattura. Tuttavia tale garanzia non si applica: in caso di utilizzo non conforme alle istruzioni che si trovano in questo manuale d'uso, in caso di deterioramenti causati dall'usura normale o provenienti da una causa estranea all'apparecchio (es.: urto, caduta, esposizione a una fonte di umidità, ecc.), di un'installazione non conforme o di modifiche e riparazioni realizzate da persone non autorizzate dal fabbricante o dal rivenditore.

#### **Dichiarazione di conformità**

Noi, Alcatel Business Systems, dichiariamo che il prodotto Alcatel Advanced Reflexes è da considerarsi conforme alle esigenze essenziali della Direttiva 1999/5/CE del Parlamento Europeo e del Consiglio.

Qualunque modifica non autorizzata del prodotto annulla questa dichiarazione di conformità. Una copia dell'originale di questa dichiarazione di conformità può essere ottenuta scrivendo a:

Alcatel Business Systems - Technical Services - Customer Care 1, route du Dr. Albert Schweitzer - F 67408 Illkirch Cedex - France La marcatura CE indica che questo prodotto è conforme alle seguenti direttive:

- 89/336/CEE (compatibilità elettromagnetica) - 73/23/CEE (bassa tensione) - 1999/5/CE (R&TTE)

#### **Alcune funzioni del vostro apparecchio sono sottoposte a chiave software o sono accessibili dopo essere state programmate dal vostro installatore.**

Copyright © Alcatel Business Systems. 2001. Tutti i diritti riservati. Alcatel Business Systems si riserva il diritto, nell'interesse dei suoi clienti, di modificare senza preavviso le caratteristiche dei suoi prodotti. Alcatel Business Systems – 32, avenue Kléber, F-92707 Colombes Cedex R.C. Paris 602 033 185

#### **3EH 21033 BFAA Ed.01**